**1**

#### ■ General Specifications

### 1. Overview

Thank you for purchasing the GL10-0016ETP digital output expansion module developed by Inovance.

This product is a 16-channel digital transistor (SOURCE) output module used together with the AM600 series medium-sized PLC and the H3U series PLC main modules.

This guide describes the specifications, characteristics and using methods of the product. Read this guide carefully before using to ensure more safely usage. You can find more information on our website (www.inovance.com).

### ■**Approvals**

Certification marks on the product nameplate indicate compliance with the corresponding certificates and standards.

 $\sum_{k=1}^{\infty}$  warning Indicates the improper operation which, if not avoided, may cause death or serious injury.

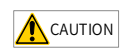

 $\bigwedge_{\text{CAUTION}}$  Indicates the improper operation which, if not avoided, may cause moderate or minor injury, as well as equipment damage.

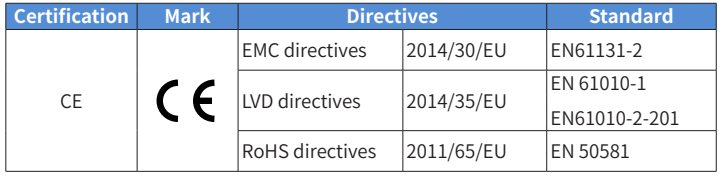

Note:

◆ For more information on certification, consult our distributor or sales representative

### 2. Safety Information and Precautions

- **WARNING**
- ◆ Provide a safety circuit outside the PLC so that the control system can still work safely once external power failure or PLC fault occurs.
- ◆ Add a fuse or circuit breaker because the module may smoke or catch fire due to long-time overcurrent caused by operation above rated current or load short-circuit.

Safety information and precautions are identified into two grades: Warning and Caution. Please make sure to operate properly with adequate safety assurance.

#### **CAUTION**

In some cases, even failure to follow "Cautions" may also lead to serious consequences. Please make sure to follow both warnings and cautions, otherwise, it may cause death or serious injury, as well as product and relevant equipment and system damage.

- ◆ An emergency stop circuit, a protection circuit, a forward/reverse operation interlocked circuit, and a upper position limit and lower position limit interlocked circuit must be set in the external circuits of PLC to prevent damage to the machine.
- ◆ To ensure safe operation, for the output signals that may cause critical accidents, please design external protection circuit and safety mechanism;
- $\bullet$  Once PLC CPU detects abnormality in the system , all outputs may be closed; however, when a fault occurs in the controller circuit, the output may not be under control. Therefore, it is necessary to design an appropriate external control circuit to ensure normal operation;
- ◆ If the PLC's output units such as relays or transistors are damaged, the output may fail to switch between ON and OFF states according to the commands;
- ◆ The PLC is designed to be used in indoor electrical environment (overvoltage category II). The power supply must have a system-level lightning protection device, assuring that overvoltage due to lightning shock can't be applied to the PLC's power supply input terminals, signal input terminals and output terminals and so forth, so as to avoid damage to the equipment.

Please keep this guide well so that it can be read when necessary and forward this guide to the end user.

#### **During control system design**

#### **During installation & wiring**

#### WARNING

- ◆ Installation and wiring must be carried out by the specialists who have received the necessary electrical training and understood enough electrical knowledge.
- ◆ Disconnect all external power supplies of the system before module assemble/ disassemble and wiring. Failure to do so may result in electric shock, module fault or malfunction.
- ◆ Do not use the PLC where there are dust, oil smoke, conductive dust, corrosive or combustible gases, or exposed to high temperature, condensation, wind & rain, or subject to vibration and impact. Electric shock, fire and malfunction may also result in damage or deterioration to the product.
- $\blacklozenge$  The PLC is an open-type that must be installed in a control cabinet with lock (cabinet housing must satisfy protection of over IP20). Only the personnel who have the necessary electrical training and experience can open the cabinet.
- ◆ Install the terminal cover attached to the product before power-on or operation after wiring is completed. Failure to comply may result in electric shock.
- ◆ Perform good insulation on terminals so that insulation distance between cables will not reduce after cables are connected to terminals. Failure to comply may result in electric shock or damage to the equipment.

#### $\bigwedge$  CAUTION

- ◆ Prevent metal filings and wire ends from dropping into ventilation holes of the PLC during installation and wiring. Failure to comply may result in fire, fault and malfunction.
- ◆ Ensure there are no foreign matters on ventilation surface. Failure to comply may result in poor ventilation, which may cause fire, fault and malfunction.
- ◆ Ensure the module is connected to the respective connector securely and hook the module firmly. Improper installation may result in malfunction, fault or fall-off.
- ◆ The external wiring specification and installation method must comply with local regulations. For details, see the wiring section in this guide.
- ◆ To ensure safety of equipment and operator, use cables with sufficient diameter and connect the cables to ground reliably.
- ◆ Wire the module correctly after making clear of the connector type. Failure to comply may result in module and external equipment fault.
- $\blacklozenge$  Tighten bolts on the terminal block in the specified torque range. If the terminal is not tight, short-circuit, fire or malfunction may be caused. If the terminal is too tight, fall-off, short-circuit, fire or malfunction may be caused.
- $\blacklozenge$  If the connector is used to connect with external equipment, perform correct crimping or welding with the tool specified by manufacturer. If connection is in poor contact, short-circuit, fire or malfunction may be caused.
- ◆ A label on the top of the module is to prevent foreign matters entering the module. Do not remove the label during wiring. Remember to remove it before system operation, facilitating ventilation.
- $\bullet$  Do not bundle control wires, communication wires and power cables together. They must be run with distance of more than 100 mm. Otherwise, noise may result in malfunction.
- ◆ Select shielded cable for high-frequency signal input/output in applications with serious interference so as to enhance system anti-interference ability.

#### **During maintenance & inspection**

### WARNING

- ◆ Maintenance & inspection must be carried out by personnel who have the necessary electrical training and experience.
- ◆ Do not touch the terminals while the power is on. Failure to comply may result in electric shock or malfunction.
- ◆ Disconnect all external power supplies of the system before cleaning the module or re-tightening screws on the terminal block or screws of the connector. Failure to comply may result in electric shock.
- ◆ Disconnect all external power supplies of the system before removing the module or connecting/removing the communication wirings. Failure to comply may result in electric shock or malfunction.

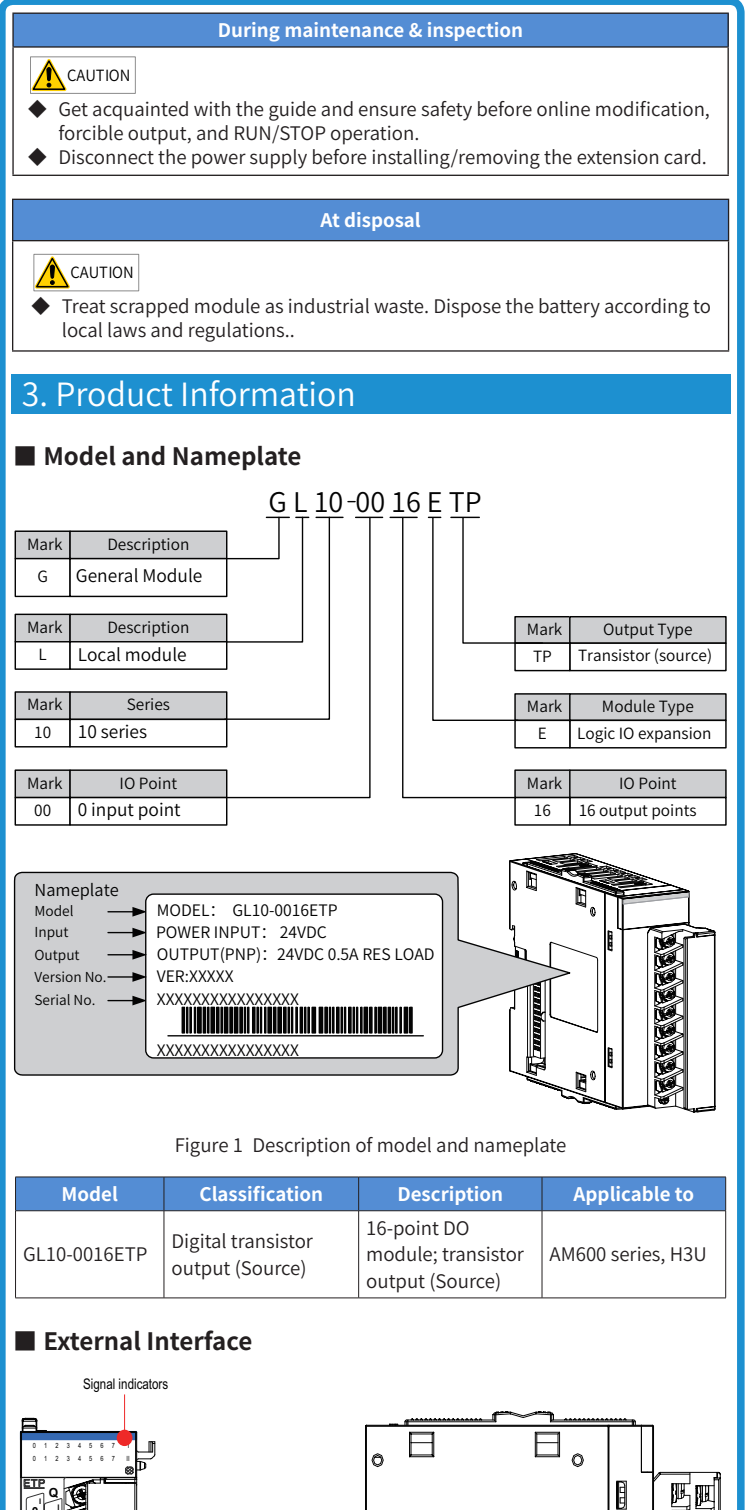

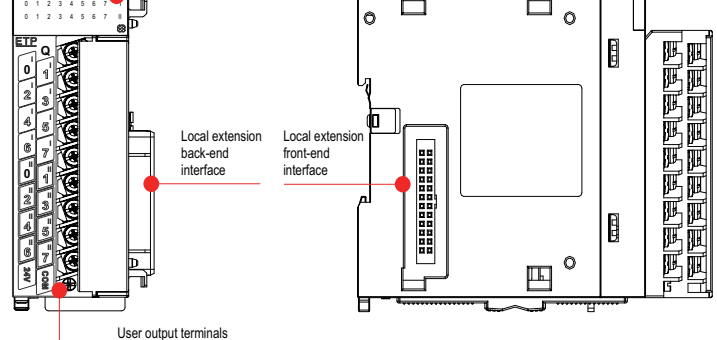

#### Figure 2 Diagram of digital output module interface

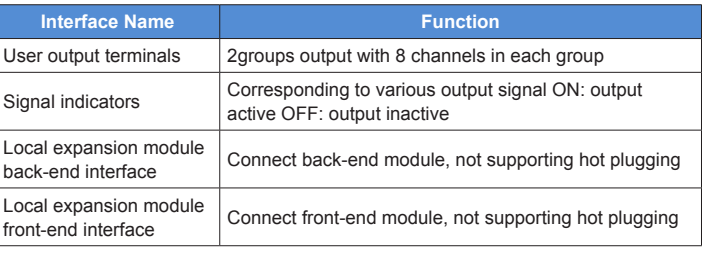

# **INOVANCE**

**User Guide**

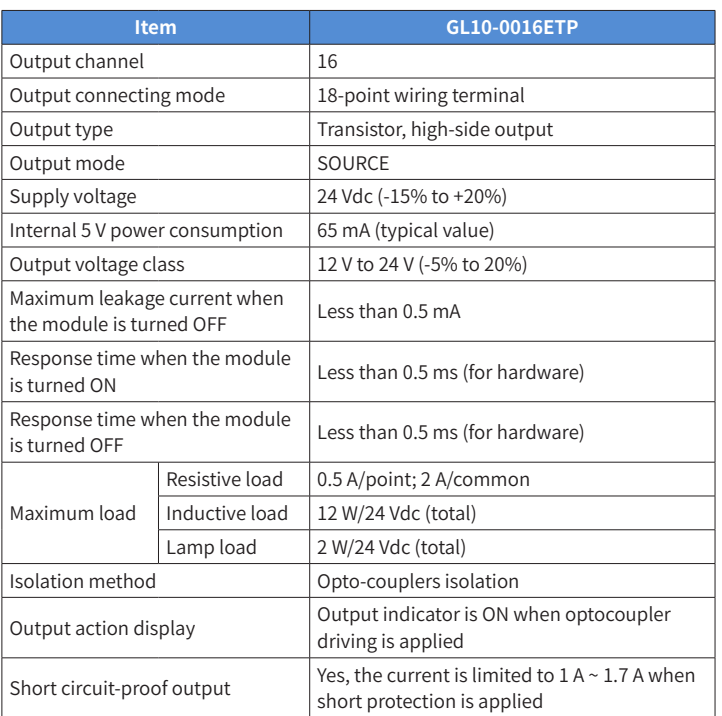

### 4. Mechanical Design Reference

### ■ **Mounting Dimensions**

**0**

**0**

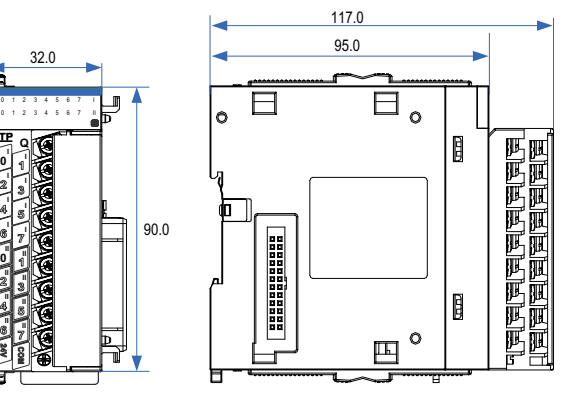

Figure 3 Mounting dimensions (in mm)

### 5. Electrical Design Reference

### ■ Cable Selection

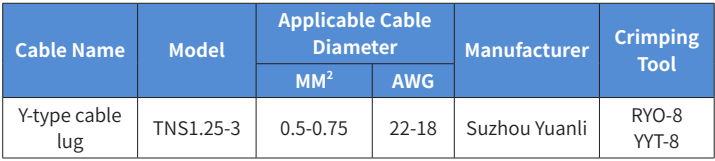

Those cable lugs are applicable to digital/analog modules, and the cable rated temperature is required to be above 75 °C.

### ■ Cable Preparing Procedures

- 1) Strip back the wire outer coating by 6 mm.
- 2) Pass the cable through the tube of proper wire size.
- 3) Insert the exposed end into the hole of the cable lug, and then crimp it with recommended crimping tool.
- 4) Use heat-shrinkable tube (Φ3) of 20 mm long to wrap the copper tube of the cable lug and then perform thermal shrinkage.

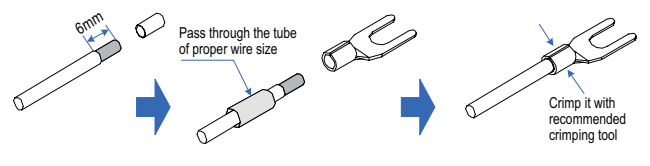

Figure 4 Diagram of cable preparing

# **GL10-0016ETP Digital Output Module**

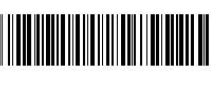

19011101 A00

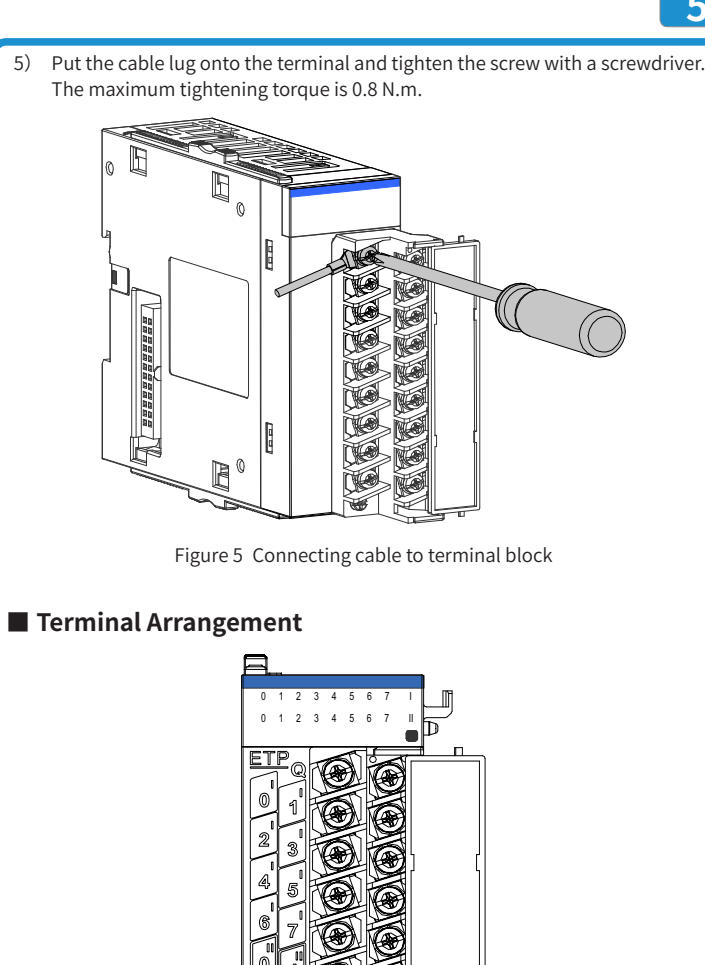

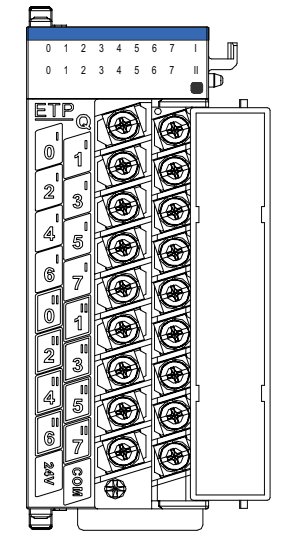

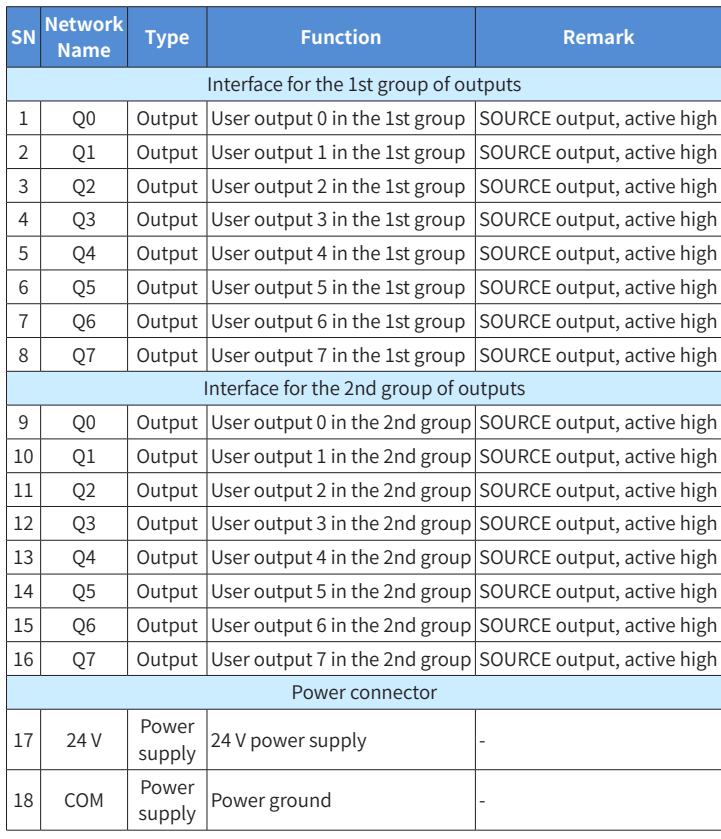

Figure 6 Terminal definition of analog input module

### ■ **Terminal Definition**

**5 6 8 7**

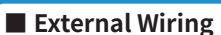

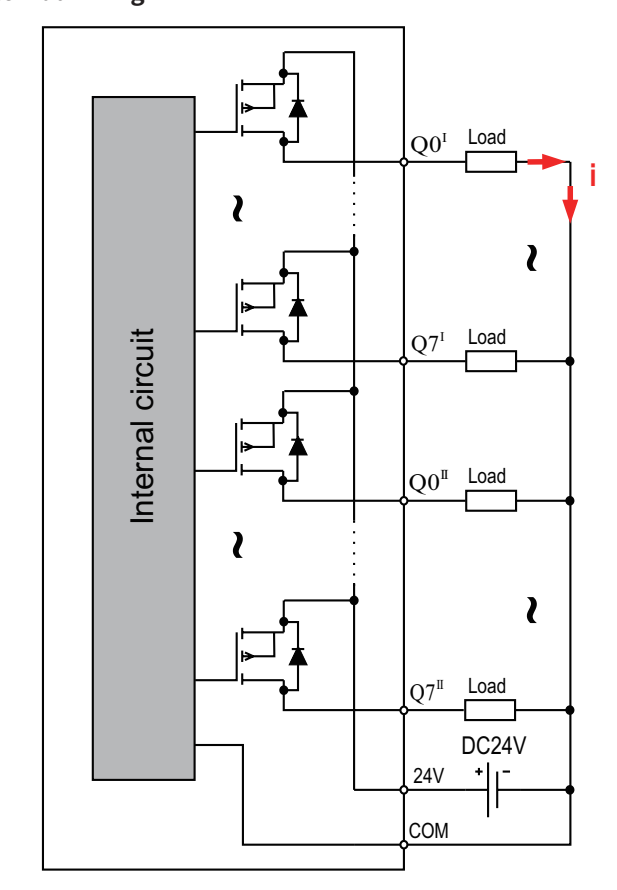

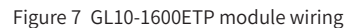

#### ■ **Wiring Precautions**

- 1) Do not bundle the extension cable together with power cables (high voltage, large current) which produce strong interference signals. Separate it from other cables and avoid cabling in parallel.
- 2) Select recommended cables and pinboards for connection. It is recommended that shielded cables be used as extension cables to enhance capacity of resisting interference.

### 6. Programming Examples

### ■ **Programming Example for AM600+GL10-0016ETP Module**

Use AM600CPU as the main control module and set the first channel of two groups of outputs of the GL10-0016ETP to active; the usage of GL10-0016ETP is described as follows:

1) Create a project and perform hardware configuration as follows:

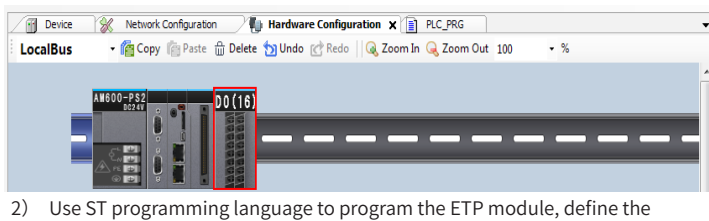

mapping variables Q1\_0 and Q2\_0, and set corresponding channels of mapping variables to active.

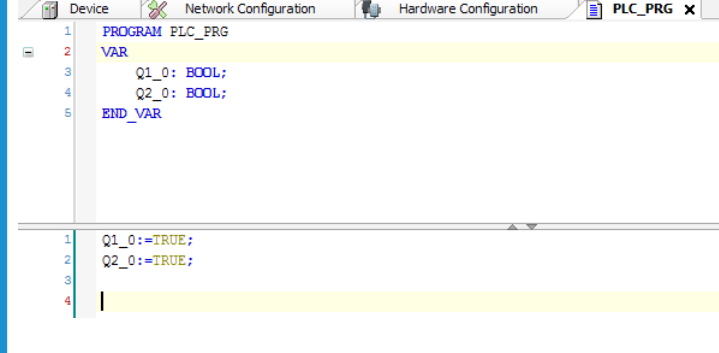

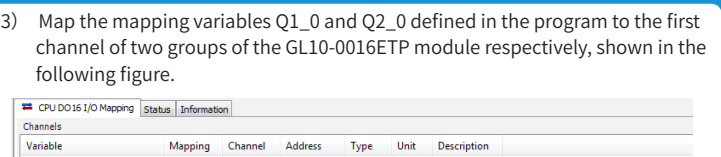

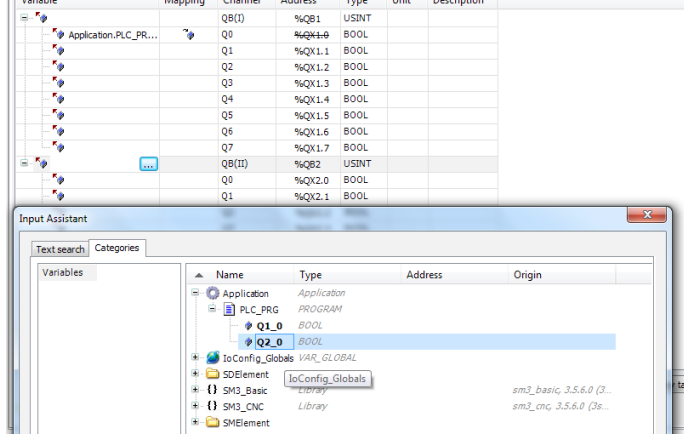

4) After successful compiling, download the project and run it.

### ■ **Programming Example for H3U + GL10-0016ETP Module**

Use H3U as the main control module and set the first channel of the GL10-0016ETP module to active; the usage of GL10-0016ETP is described as follows:

1) Create a project, select "H3U". Then the system enters the main page. ① Click "Configuration"; ② Right-click "Network Configuration", and then click "Create a New Module Configuration"; ③ The simulation graphics of the rack to be configured appears:

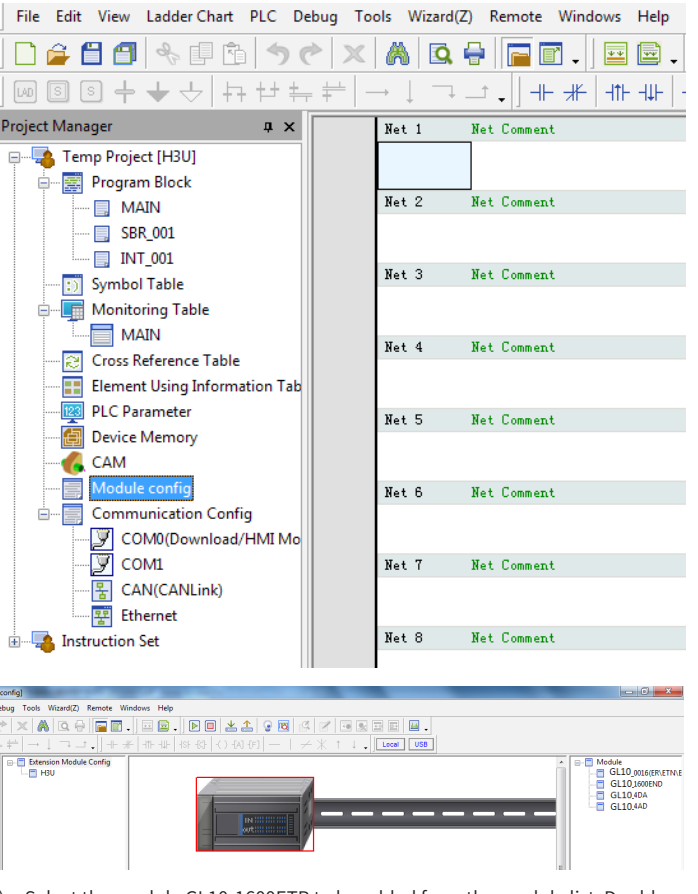

2) Select the module GL10-1600ETP to be added from the module list. Doubleclick the module to automatically add it to the expansion rack, or use left mouse button to drag it onto the expansion rack.

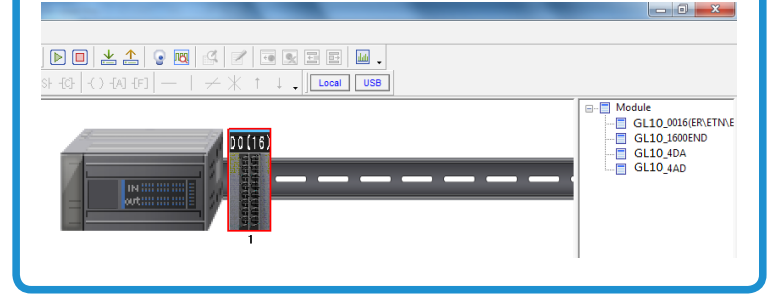

3) Perform programming on outputs of the GL10-0016ETP by using ladder diagram.

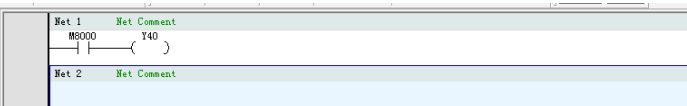

Note:

- ◆ Y represents the bit component used to control PLC's output. When a local expansion module is connected to the H3U, the Y port on the expansion module is numbered in a way that the number closely and sequentially follows the number of the Y port on the main module. For example, when the GL10- 0016ETP expansion module is connected to the H3U-3232MT main module, as the last series number of the Y port on the main module is Y37, series numbers of the Y port on the expansion module are programmed to Y40~Y57.
- ◆ SN of Y ports of the expansion module starts from units position 0 in octonary system.
- 4) After successful compiling, download the project and run it.

## **INOVANCE** Warranty Agreement

- 1) Inovance provides an 18-month free warranty to the equipment itself from the date of manufacturing for the failure or damage under normal use conditions.
- 2) Within the warranty period, maintenance will be charged for the damage caused by the following reasons:
	- a. Improper use or repair/modification without prior permission
	- b. Fire, flood, abnormal voltage, natural disasters and secondary disasters
	- c. Hardware damage caused by dropping or transportation after procurement
	- d. Operations not following the user instructions
	- e. Damage out of the equipment (for example, external device factors)
- 3) The maintenance fee is charged according to the latest Maintenance Price List of Inovance.
- 4) If there is any problem during the service, contact Inovance's agent or Inovance directly.
- 5) Inovance reserves the rights for explanation of this agreement.

#### Suzhou Inovance Technology Co., Ltd.

Address: No.16, Youxiang Road, Yuexi Town, Wuzhong District, Suzhou 215104, P.R. China Website: <http://www.inovance.com>